## Cannot find G-Code .TAP file

Symptom: You have Shopcam installed and licensed, but the .tap file (posted G-code) is not showing up in the editor. You look in the C:\Program Files (x86)\DBS\ShopCAM\tapes folder but it isn't there.

This is usually caused by a 'permission' setting on the tapes folder or the mch file. The easiest and fastest way to solve this is to create a new folder and tell Shopcam to look there instead. It is a good idea to save the parts and taps to a server or backup drive if you are not doing it already.

Make a new folder.

Use Windows Explorer to browse to the new location, then right-click and select [New] -> [Folder]

Rename the new folder to something descriptive for the G-code or Tape folder.

Open Shopcam and go to [Info] -> [Default Directories] and

Hit the [Browse] button and select the new folder

Post process again and the file appear.

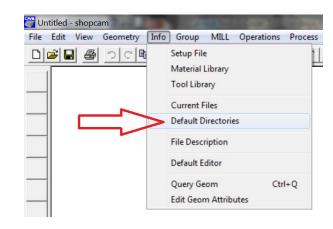

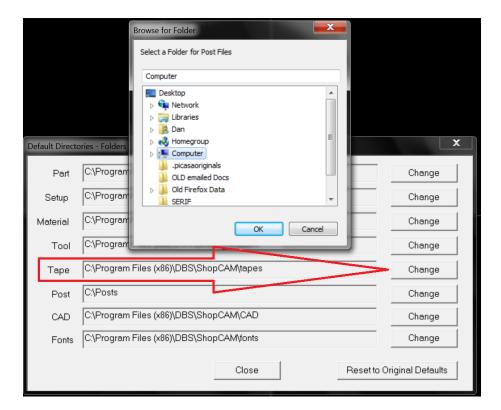